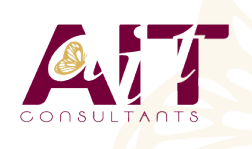

 $(\bigodot^2)$ 

**SARL ONEO**  1025 rue Henri Becquerel Parc Club du Millénaire, Bât. 27 34000 MONTPELLIER **N° organisme : 91 34 0570434**

**Nous contacter : 04 67 13 45 45 www.ait.fr contact@ait.fr**

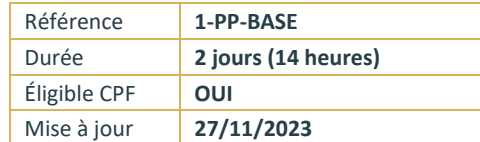

# **PowerPoint - Initiation**

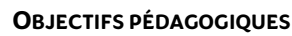

- Concevoir un diaporama en intégrant textes, photos, graphiques
- Utiliser les masques de diapositives pour accélérer la réalisation
- Intégrer et paramétrer des tableaux
- Imprimer son diaporama
- Utiliser les effets de transition et d'animations simples
- Cette formation prépare aux certifications TOSA/PCIE/MOS (Pour plus d'informations, nous consulter)

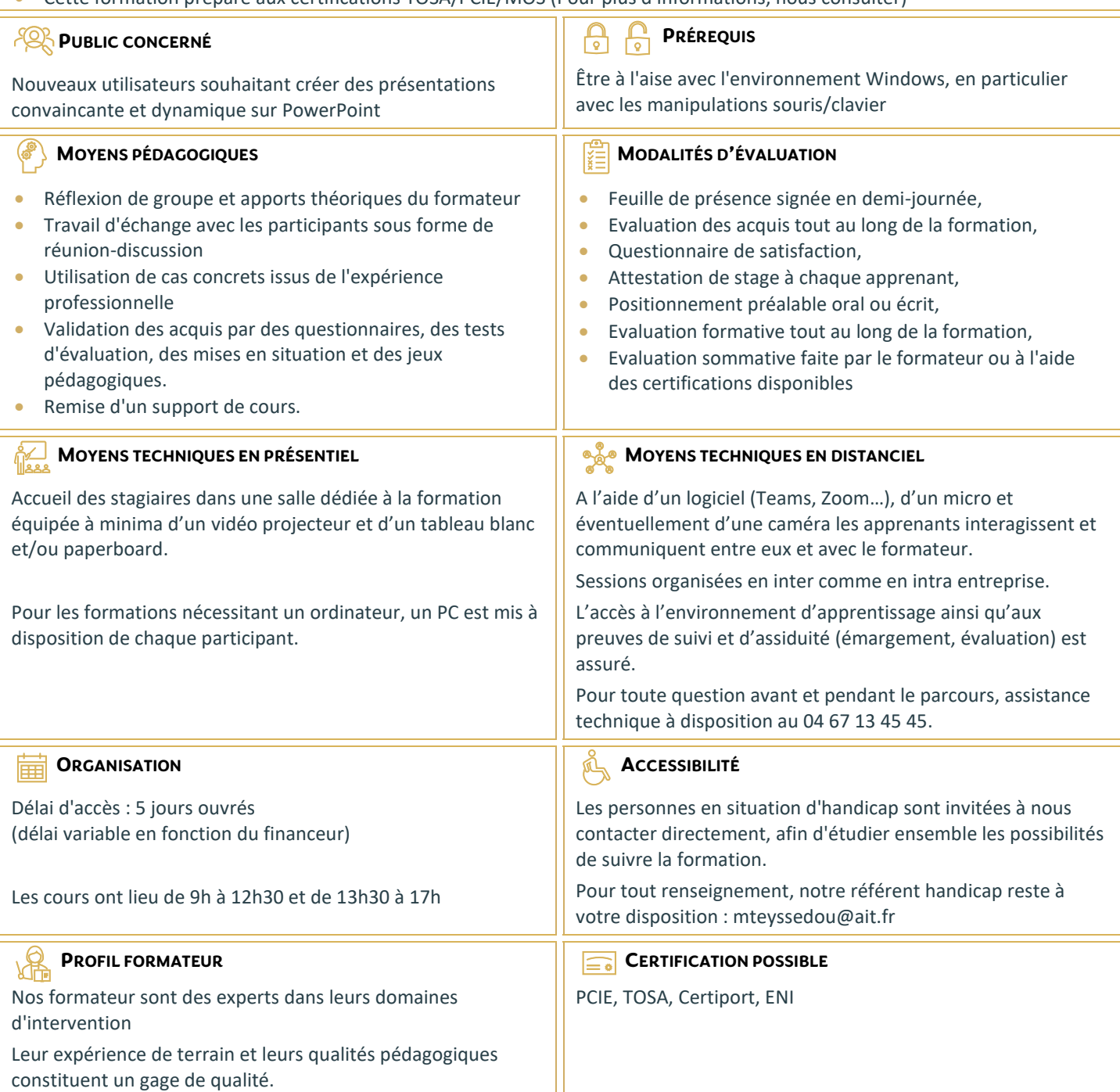

# **PowerPoint - Initiation**

#### **DÉBUTER AVEC POWERPOINT**

- $\Box$  Se familiariser avec l'environnement Powerpoint
- $\Box$  Créer des diapositives
- $\Box$  Insérer, supprimer, déplacer des diapositives
- $\Box$  Utilisation des zones de texte (saisie, mise en forme)
- $\Box$  Insertion d'images, de photos ou de formes simples
- $\Box$  Déplacement et redimensionnement des objets

#### **CRÉATION D'UNE PRÉSENTATION SIMPLE**

- Ouverture d'un modèle de présentation
- $\Box$  Utilisation des thèmes prédéfinis
- $\Box$  Insertion de nouvelles diapositives en choisissant une disposition
- $\Box$  Insertion et hiérarchisation du texte dans les zones de contenu
- $\Box$  Modification des puces, alignements, interlignes
- $\Box$  Utiliser le correcteur d'orthographe et le dictionnaire des synonymes
- $\Box$  Manipuler les zones de texte
- $\Box$  Utilisation des styles Word Art et des caractères spéciaux
- $\Box$  Outil de reproduction de la mise en forme
- $\Box$  Insertion d'un tableau
- **Personnalisation de la structure d'un tableau et de sa mise en forme (styles rapides)**
- $\Box$  Insertion d'objets graphiques de type SmartArt ou photos

### **LES THÈMES, LE MASQUE, LES ANIMATIONS ET LES TRANSITIONS**

- $\square$  Personnalisation des thèmes prédéfinis (polices, variantes, arrière-plans)
- $\Box$  Comprendre la notion de masque
- $\Box$  Modification basique du masque
- $\Box$  Insertion d'objets dans le masque
- $\Box$  Gestion du pied de page et de la numérotation
- $\Box$  Appliquer un effet de transition simple
- $\Box$  Modifier les options de transition
- $\Box$  Paramétrer le minutage manuel ou automatique
- $\Box$  Appliquer un effet d'animation simple sur un objet
- $\Box$  Modifier les options d'effets
- $\Box$  Organiser chronologiquement les effets

## **PRÉPARER, IMPRIMER, DIFFUSER ET ENREGISTRER**

- $\Box$  Insertion et gestion des sections pour structurer la présentation
- $\Box$  Masquer une diapositive
- $\Box$  Utilisation des diaporamas personnalisés
- $\Box$  Utiliser les différents formats d'impression d'une présentation
- $\square$  Enregistrer en tant que présentation ou diaporama
- $\Box$  Export de la présentation au format PDF
- $\Box$  Exporter sa présentation sous forme d'images
- Enregistrer sa présentation en tant que modèle
- $\Box$  Choix de l'écran de projection
- □ Navigation au sein du diaporama lors de la diffusion
- $\Box$  Accéder directement à une diapositive lors de la diffusion
- $\Box$  Utilisation du stylet d'écriture lors de la projection